# **URNA ELECTRÓNICA MÓVIL**

## **MOBILE ELECTRONIC BALLOT BOX**

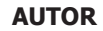

## LUIS ANTONIO GAMA MORENO Dr. en Ciencias de la Computación

**AUTOR** GAMALIEL MARÍN QUEBRADO Maestro en Tecnologías de la Información \*Instituto Tecnológico de \*Instituto Tecnológico Zacatepec gama\_marin@yahoo.com.mx **MEXICO** 

#### **AUTOR**

MARCO ANTONIO SÁNCHEZ R. Ing. Sistemas Computacionales \*Instituto Tecnológico de Zacatepec marcoantonios257@gmail.com MEXICO

## **AUTOR**

CLAUDIA NOGUERÓN Maestra en Ciencias de la Computación \*Instituto Tecnológico de Zacatepec cnogo@hotmail.com **MEXICO** 

**The Second Second** 

## **INSTITUCIÓN**

de Zacatepec lgama@ieee.org

MEXICO

\*INSTITUTO TECNOLÓGICO DE ZACATEPEC Calzada Tecnológico No. 27, CP. 62780 Tels. Dir. Fax 01 (734) 343-41-41, Conmut. 343-13-94 ZACATEPEC DE HIDALGO, MORELOS MÉXICO

**RECEPCIÓN:** Febrero 16 de 2010 **ACEPTACIÓN:** Junio 15 de 2010

**TEMÁTICA:** Sistemas Inalámbricos y Móviles

**TIPO DE ARTÍCULO:** Artículo de Investigación Científica y Tecnológica

## **RESUMEN ANALÍTICO**

En este artículo se presenta la implementación de una aplicación denominada "Urna Electrónica Móvil" (UEM). UEM permite emitir un voto a través de un teléfono móvil durante una jornada electoral sin importar su ubicación. UEM está basada en la tecnología WAP (Wireless Application Protocol), implementada en XHTML-MP (Extensible Hypertext Markup Language-Mobile Profile) y WAP CSS (WAP Cascading Style Sheets). Para el almacenamiento de los datos se utiliza el manejador PostgreSql bajo la plataforma Linux. El uso de Servlets de Java permite la generación de código XHTML-MP para su visualización en un celular. También se presenta una interfaz para graficar los resultados de las preferencias electorales mediante la biblioteca de clases "JFreeChart". Asimismo se utiliza el protocolo SSL (Secure Socket Layer) para proteger la información transmitida entre el cliente móvil y el servidor Web. Además se presenta el diseño de una interfaz a través de la API WMA (Wireless Menssage API) de la plataforma J2ME (JAVA 2 Micro Edition), para implementar UEM a través de mensajes de texto SMS (Short Message Service). Con el uso de UEM los usuarios podrán ser capaces de emitir su voto en cualquier momento y en cualquier lugar.

**PALABRAS CLAVES:** Computo Movil, Gobierno Electronico ,WAP: Wireless Application Protocol, WMA: Wireless Message Api, SMS: Short Message Service, SSL: Secure Sockets Layer, GSM: Global System For Mobile Communications

## **ANALYTICAL SUMMARY**

This article shows the implementation of an application called "Mobile Electronic Ballot Box" (MEB). MEB allows sending a vote via mobile phone during an election day, anytime and anywhere. MEB is based on WAP (Wireless Application Protocol) technology, is implemented with XHTML-MP (Extensible Hypertext Markup Language-Mobile Profile) and WAP CSS (WAP Cascading Style Sheets). PostgreSql is used to hold the database under the Linux platform. Java Servlets generate the XHTML-MP code in order to display it in a mobile device. An interface to show the electoral preference results using graphics is also presented via "JFreeChart" library. Furthermore, the SSL (Secure Socket Layer) protocol is used to protect the information transmitted between the mobile client and the Web server. In addition, the design of an interface through the WMA (Wireless Message API) of J2ME (Java 2 Micro Edition) platform is presented, in order to implement MEB via Short Message Service (SMS). Using MEB, users will be able to cast their vote at anywhere and anytime.

**KEYWORDS:** Mobile Computing, Electronic Government, WAP: Wireless Application Protocol, WMA: Wireless Message Api, SMS: Short Message Service, SSL: Secure Sockets Layer, GSM: Global System For Mobile Communications

## **INTRODUCCIÓN**

Gracias al crecimiento vertiginoso de las telecomunicaciones, se ha generado el paradigma del Cómputo Móvil. En la actualidad, los usuarios de dispositivos móviles (teléfono celular, PDA, smartphone, etc.) son capaces no solo de realizar llamadas, sino también de consultar su correo electrónico, realizar transacciones comerciales (tales como acceso a cuentas bancarias y operaciones de bolsa) e incluso revisar la cartelera de cine. Esto ha generado la creación de nuevos servicios tales como el Internet Móvil; una de las tecnologías que lo ha hecho posible es el protocolo WAP [20].

En este artículo se presenta una solución para la emisión de votos en eventos electorales de cualquier tipo, a través de dispositivos móviles tales como: PDA, teléfonos celulares, entre otros. Dentro de este medio, existen diversas aplicaciones desarrolladas para facilitar la problemática de la emisión de votos. En [6] se describe el sistema AccuVote-TS, a través de una Pokect PC integrada a una fotocopiadora, donde los votantes son capaces de emitir el voto usando smartcards. En [13] se presenta el sistema Nedap/Powervote, usado por el gobierno irlandés, para emitir el voto vía Internet. En [4] se presenta el sistema BHTi que permite emitir y verificar el voto vía Internet. En [2] se describe el sistema Urna Electrónica, propuesto por el Instituto Electoral y Participación Ciudadana (IEPC) en el estado de Coahuila, México; el sistema se instala en una PC conectado a una pantalla táctil, y desde ahí el elector es capaz de emitir su voto.

Sin embargo, estos trabajos están basados en el Web, es decir el voto solo puede ser emitido desde una terminal fija conectada a Internet, no tienen la capacidad de emitir el voto en cualquier lugar y en cualquier instante como sucede con los dispositivos móviles.

La aplicación UEM está orientada al paradigma del cómputo móvil, en este ambiente, el usuario es capaz de votar a través aplicaciones basadas en WAP [3] y/o a través de la red GSM [7], permitiendo así emitir el voto a través de un dispositivo móvil. Ambas aplicaciones son capaces de procesar y almacenar los sufragios emitidos en una base de datos soportada por PostgreSql, bajo la plataforma Linux en el caso de la aplicación web, y bajo la plataforma Windows en el caso de la aplicación GSM. El procesamiento de los votos emitidos es llevado a cabo mediante Servlets de Java. Los Servlets son capaces de presentar los resultados en forma de archivos XHTML-MP transportados por el protocolo WAP hasta su presentación en la pantalla de un teléfono celular. La encriptación de los datos se lleva a cabo mediante el uso del protocolo SSL [20] del lado del servidor y del protocolo TLS (Transport Layer Security) [20] del lado del cliente móvil. La representación de los resultados a través de gráficas de barras y de pastel, se realiza con la biblioteca de clases Java "JFreeChart". También se presenta una opción para emitir el voto a través de mensajes de texto cortos (SMS) [7] mediante la red GSM.

El resto del artículo está organizado de la siguiente manera. En la sección 1 se expone el marco teórico de las herramientas y tecnologías utilizadas en el desarrollo de la aplicación UEM. En la sección 2 se describen los componentes de la aplicación UEM así como su implementación. En la sección 3 se describe el uso de la API WMA [11] para envío de votos usando mensajes de texto SMS. En la sección 4 se expone un caso de estudio de un proceso electoral para el Consejo Ejecutivo de la Sociedad de Alumnos (CESA) y finalmente en la sección 5 se presentan las conclusiones.

## **1. MARCO TEORICO**

A continuación se describen las herramientas y tecnologías utilizadas para la implementación de la aplicación "Urna Electrónica Móvil".

#### **1.1 WAP**

WAP es un protocolo creado en 1997 por WAP Forum (Nokia, Motorola, Ericsson y Phone), hoy consolidado en Open Mobile Alliance (OMA) [13]. WAP posibilita el acceso a Internet sin necesidad de una computadora y un módem. WAP está diseñado para adaptarse a las limitaciones de los celulares tales como: memoria y tiempo de vida de la batería limitadas, pantallas pequeñas, bajo ancho de banda y limitaciones para introducir datos [1, 20].

El protocolo WAP ha evolucionado durante el transcurso del tiempo, actualmente se encuentra en la versión 2.0. Esta versión adoptó las especificaciones IETF (Internet Engineering Task Force). WAP 2.0 es muy similar al protocolo de Internet común HTTP/TCP, como se muestra en la **Figura 1**.

Usa el Protocolo de Transmisión de Hipertexto Inalámbrico (W-HTTP) y TCP (Transmission Control Protocol) para comunicar con el WAP Proxy [22, 18, 21, 22]. WAP 2.0 utiliza el protocolo TLS para proporcionar seguridad punto a punto e integración con la seguridad del Internet cableado. El objetivo es permitir el uso seguro del comercio móvil, aplicaciones de banca móvil y ofertas de servicio [20].

**Figura 1:** Protocolos usados en WAP 2.0.

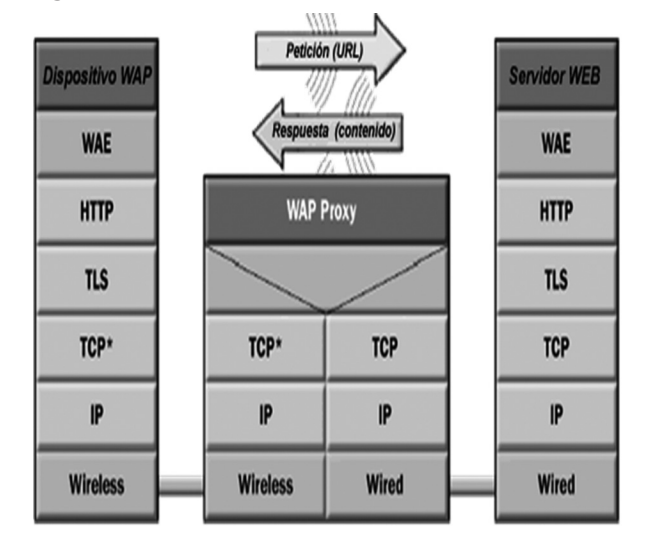

#### **1.2 XHTML-MP**

XHTML-MP es un subconjunto del lenguaje XHTML que se usa para el desarrollo de páginas Web. Se creó para cubrir las limitaciones de los dispositivos móviles tales como: celulares, PDAs [12]. Las características principales de XHTML-MP son: soporte para imágenes y texto, manejo de variables y formularios para el intercambio de información entre el teléfono celular y el servidor. XHTML-MP usa el vocabulario de XML (Extensible Markup Language), sistema basado en etiquetas que se usa para definir, validar y compartir formatos de documentos [3, 18, 20].

## **1.3 CÓMPUTO MÓVIL**

Un ambiente de computación móvil se compone de los siguientes elementos: hosts móviles (HM) y hosts fijos (HF) [5], como se muestra en la **Figura 2**. Mediante el uso de un pequeño navegador, el HM enviará peticiones

**URNA ELECTRÓNICA MÓVIL 41**

a la estación base (EB), bajo el protocolo WAP en formato XHTML-MP, la EB envía la petición al WAP Proxy (WP), el WP envía esta petición a través de HTTP a un servidor Web (SW). Una vez procesada la petición, el SW reenvía al WP la respuesta, y el WP la reenvía a la EB y ésta a su vez la encamina hacia el HM [1].

**Figura 2:** Arquitectura de un ambiente móvil.

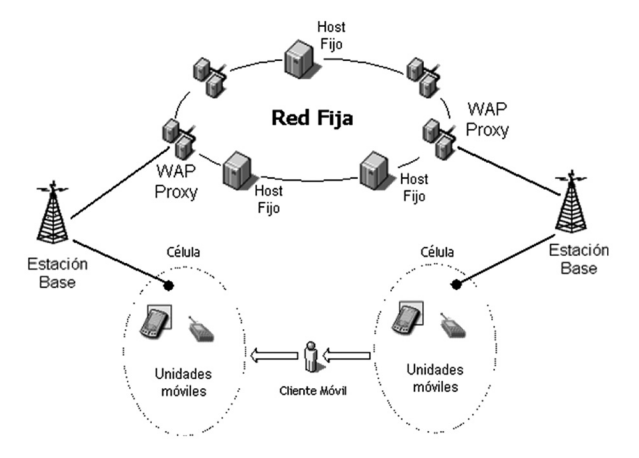

#### **1.4 SERVLETS**

Los Servlets son programas basados en Java que se ejecutan en un servidor Web y construyen páginas Web. Estos servicios agregan funcionalidad a los servidores Web [3, 21]. Los Servlets se ejecutan del lado del servidor, como se muestra en la **Figura 3**.

Los Servlets pueden hacer muchas tareas como: procesar formularios, acceso a base de datos, envío de correo y procesamiento local dando lugar a páginas dinámicas [21]. La aplicación Web "Urna Electrónica Móvil" está basada en la plataforma de Servlets.

**Figura 3:** XHTML-MP y Servlets.

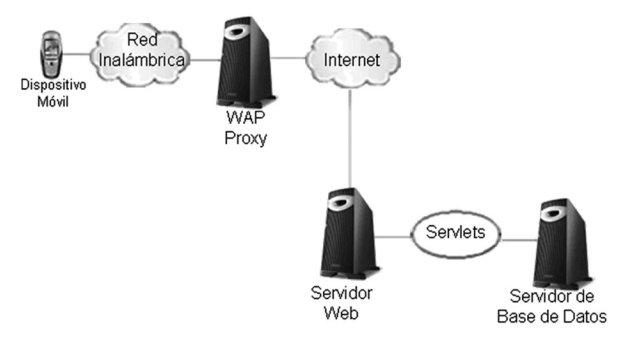

#### **1.5 GSM**

El Sistema Global para Comunicaciones Móviles (GSM) es caracterizada por la comunicación de voz digital y por el soporte de servicios de datos de baja velocidad [7]. Esta tecnología permite que cualquier cliente de GSM pueda conectarse a través de su teléfono y así poder enviar y recibir mensajes por e-mail, faxes, navegar por Internet, acceso seguro a la red informática de una compañía (LAN/Intranet), así como utilizar otras funciones digitales de transmisión de datos, incluyendo el Servicio de Mensajes Cortos (SMS) o mensajes de texto.

#### **1.5.1 Arquitectura de la red GSM**

En una red GSM, la terminal del usuario se denomina estación móvil. Una estación móvil está constituida por un Módulo de Identificación del Suscriptor o mejor conocida como tarjeta SIM (Subscriber Identity Module), que permite identificar de manera única al usuario y a la terminal móvil (normalmente un teléfono portátil).

**Figura 4:** Arquitectura de la red GSM

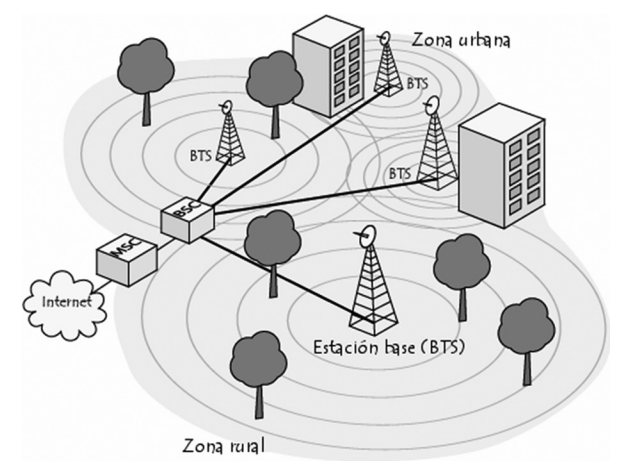

En la **Figura 4** se ilustra la arquitectura de una red GSM. Todas las estaciones base de una red celular (BTS: Base Transceiver Station) están conectadas a un controlador de estaciones base (BCS: Base Controller Station), que administra la distribución de los recursos. El sistema compuesto del controlador de estaciones base y sus estaciones base conectadas se denomina Subsistema de estaciones base (BSS: Base Subsystem Station). Por último, los controladores de estaciones base están físicamente conectados al Centro de Conmutación Móvil (MSC: Mobile Switching Center) que los conecta con la red de telefonía pública y con Internet; este último es administrado por el operador de la red telefónica.

El MSC pertenece a un Subsistema de conmutación de red (NSS: Network Switching Subsystem) que gestiona las identidades de los usuarios, su ubicación y el establecimiento de comunicaciones con otros usuarios, logrando así el funcionamiento de la red GSM.

#### **1.5.2 Algunos servicios de la red GSM**

El sistema de comunicación GSM, permite, en particular, efectuar roaming internacional o bien hacer o recibir, en el extranjero, llamadas como si se hicieran desde una ubicación geográfica diferente de donde se realiza la llamada.

Otros servicios que ofrece la red GSM son los teleservicios, servicios de telecomunicación que proporcionan una capacidad completa de comunicación entre los usuarios, incluidas las funciones de terminal. Permiten también el acceso del usuario a algunas funciones de red, como el almacenamiento y tratamiento de mensajes. En GSM se ofrecen, entre otros, los siguientes:

- Telefonía con voz digitalizada.
- Mensajes de texto cortos SMS (Short Message Service).
- Almacenamiento y tratamiento de mensajes.
- Mensajería multimedia MMS.

### **1.6 SMS (SHORT MESSAGE SERVICE)**

El servicio de mensajes de texto cortos SMS, es un servicio disponible para los usuarios de dispositivos móviles, el cual permite envío y recepción de mensajes de texto entre teléfonos celulares y algunos otros dispositivos portátiles.

El servicio SMS permite a los usuarios intercambiar mensajes de texto con otros usuarios a nivel mundial, en la **Figura 5** se muestra el envío de un mensaje de texto de un usuario a otro a través de la red GSM. Por otra parte, las compañías celulares han abierto sus interfaces SMS a proveedores de contenido basado en Internet, con el objetivo de ofrecer una amplia variedad de servicios entre ellos, descargar tonos, noticias, pronósticos del clima, entre otros [9].

**Figura 5:** Ciclo de vida del envío de SMS

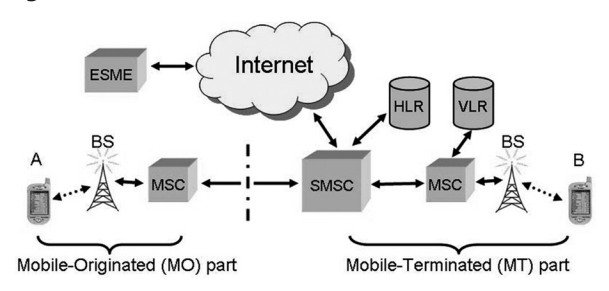

SMS es la tecnología más adecuada para la emisión de alertas y notificaciones de eventos importantes ó situaciones críticas; esto por dos razones:

- Un teléfono móvil es un dispositivo que por lo general, el propietario siempre lo trae consigo la mayor parte del tiempo.
- Siempre que un mensaje de texto es recibido, el dispositivo móvil notifica al usuario mediante un sonido y/o una vibración y puede revisar inmediatamente el contenido del mensaje.

Este servicio es ampliamente soportado en redes móviles GSM y teléfonos celulares. No obstante, las aplicaciones que controlan este servicio en los dispositivos móviles son diseñadas y proporcionadas por las empresas telefónicas como valor agregado de sus servicios. Sin embargo, el usuario es capaz de crear sus propias aplicaciones utilizando herramientas de desarrollo a través de interfaces de programación. En [11] se describe la API-WMA basada en J2ME que es una interfaz para desarrollar aplicaciones basadas en SMS para dispositivos móviles limitados. En [8] se describe la herramienta SMSMessage basada en la tecnología .NET que es una interfaz para desarrollar aplicaciones basadas en SMS para dispositivos portátiles, a través de PocketOutlook.

## **2. URNA ELECTRONICA MOVIL**

UEM permite a los electores elegir entre las planillas que compiten por un cargo y poder emitir el voto de manera digital a través del teléfono celular desde cualquier lugar donde exista acceso a una red celular. La aplicación Web está enfocada para su uso en teléfonos celulares siempre y cuando posean un navegador compatible con las especificaciones WAP/XHTML-MP. Se permitirá la emisión del voto sólo a personas validadas para ello. En la sección 4 se describe un caso de estudio para la emisión del voto en las elecciones del CESA del ITZ (Instituto Tecnológico de Zacatepec). El diagrama de casos de uso general de la aplicación UEM se muestra en la **Figura 6**. Los módulos con los que interactúa el actor alumno son: el módulo crear login y el módulo votar, que son explicados más adelante.

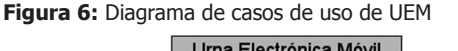

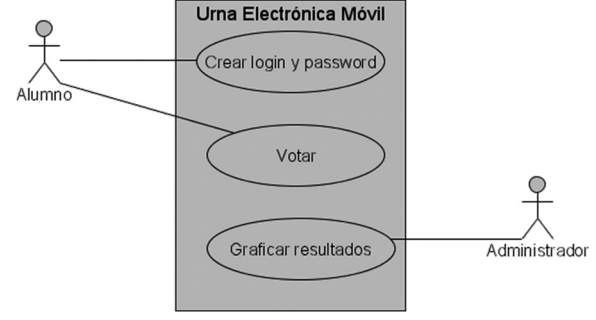

**URNA ELECTRÓNICA MÓVIL 43**

## **2.1 COMPONENTES DE LA APLICACIÓN UEM**

El desarrollo de las distintas interfaces de usuario de la aplicación UEM, fueron creadas utilizando XHTML-MP, que consiste de los módulos que se describen a continuación.

#### **2.1.1 Registro de usuarios**

La pantalla de inicio de la aplicación UEM, se desarrolló en XHTML-MP, y cuenta con dos opciones de inicio de sesión: Usuario Existente y Nuevo Usuario, como se muestra en la **Figura 7(a)** (cuando inicia por vez primera el servicio, se elige la opción Nuevo Usuario). En la **Figura 7(b)** se ilustra una interfaz para la autenticación de acceso a la aplicación, con el objetivo de identificar a un usuario a través de su nombre y contraseña. Si los datos introducidos son validados en la base de datos, el usuario es capaz de emitir su voto. Este proceso es realizado mediante el Servlet **CreateLogin**  configurado en el servidor.

#### **Figura 7:** Registro de usuarios

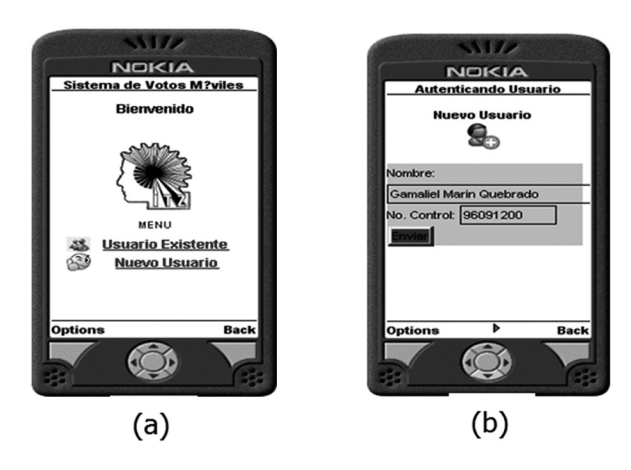

Existe un método de la clase **CheckData** denominado **exists**, el cual permite realizar una consulta a la base de datos que contiene la información de los votantes ya registrados, entonces, si la información proporcionada por un usuario nuevo es válida en el proceso de autenticación y no se ha creado un login o un password para este usuario, la información es registrada en la base de datos y por lo tanto, puede emitir su voto.

#### **2.1.2 Sufragio del voto**

Una vez que el proceso de autenticación ha finalizado con éxito, el usuario entrará como usuario existente a la aplicación UEM y se invoca al Servlet **Questions** cuya función es la de presentar al usuario varias preguntas (dirección, estado civil, edad, Número de teléfono, estatura, entre otras) elegidas de forma aleatoria de la base de datos, con el objetivo de autenticar que realmente es el usuario correspondiente al login y password que se hayan introducido, como se muestra en la **Figura 8(a).** Después el Servlet CompareQuetions realizará una comparación de respuestas. Si las respuestas que el usuario proporcionó no son las mismas con las que se encuentran almacenadas en la base de datos, entonces se vuelve a ejecutar el Servlet CompareQuetions, el usuario solo tendrá 3 oportunidades para poder contestar correctamente las preguntas, de lo contrario se le denegará la emisión del voto. Si las respuestas que el usuario proporcionó son correctas se le presentarán las planillas previamente registradas para las elecciones, como lo muestra la **Figura 8(b)**, así como una pequeña descripción de las mismas (presidente, lema, logotipo) para que el votante tenga la información de cada planilla. El usuario emitirá el voto tecleando la opción de la planilla de su preferencia.

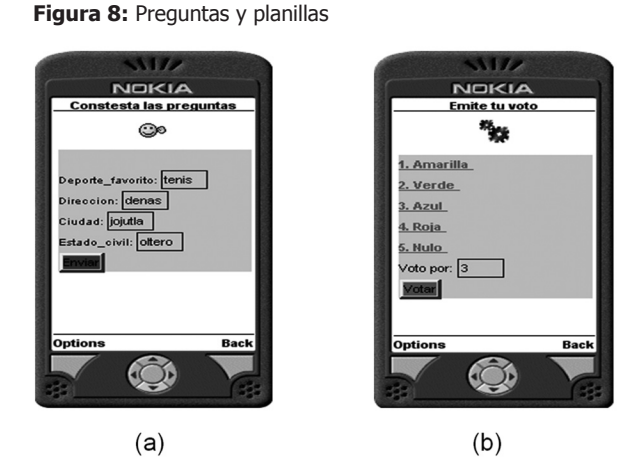

Después se ejecuta el Servlet Votar que almacenará el voto en la base de datos para que el votante no pueda votar otra vez. Como resultado el votante recibirá un mensaje de sufragio emitido como se muestra en la **Figura 9**.

**Figura 9:** Sufragio emitido

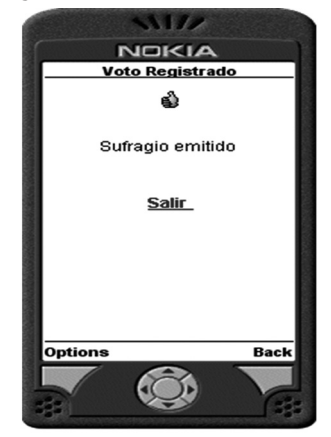

#### **2.1.3 Seguridad**

La seguridad en la aplicación Web "UEM" se garantiza de la siguiente manera. Se configura en el servidor Web el protocolo SSL de 128 bits por medio de la autoridad certificadora OpenSSL, esto para proporcionar integridad y confidencialidad a los datos y autenticación en el protocolo HTTP [21, 19]. El objetivo es encriptar los datos que viajan del WP al SW para no permitir que sean descifrados o vistos por programas sniffers. El protocolo SSL (Secure Sockets Layer) dispone de un nivel seguro de transporte en Internet a través del protocolo TCP (Transmission Control Protocol). Los mecanismos de cifrado de las redes celulares son suficientes y garantizan la seguridad de cualquier transacción conducida mediante WAP 2.0. El WAP Proxy utiliza el protocolo TLS (Transport Layer Security) para proteger los datos enviados al dispositivo móvil, a través de una red inalámbrica, tal como se muestra en la **Figura 10**. El protocolo TLS está incluido como una de las capas del protocolo WAP 2.0 [17, 18].

**Figura 10:** Esquema de seguridad con SSL

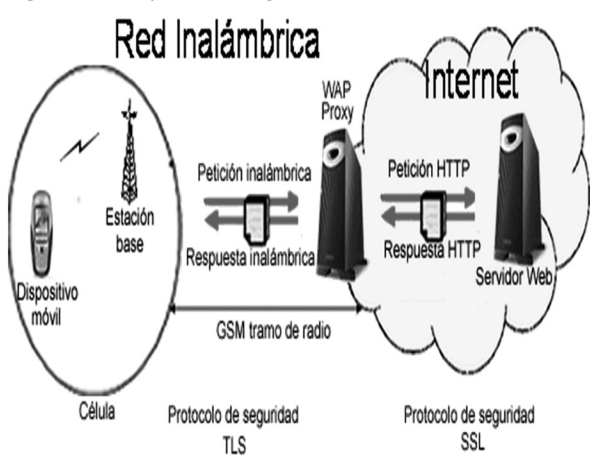

## **3. ENVÍO DE VOTOS A VÍA SMS**

Otra manera de implementar UEM en dispositivos móviles, es a través del servicio de mensajes de texto cortos (SMS). Ya que es uno de los servicios más usados que ofrece la red GSM, así, será posible emitir un sufragio a través de mensajes de texto.

### **3.1 MODO DE OPERACIÓN DE UEM-SMS**

El desarrollo de la interfaz de usuario principal de la aplicación UEM-SMS se ha creado utilizando la plataforma J2ME a través de WMA (Wireless Messaging API). A continuación se explica el modo de operación de los módulos que integran a UEM-SMS, así como su arquitectura.

#### **Figura 11:** Registro de usuarios

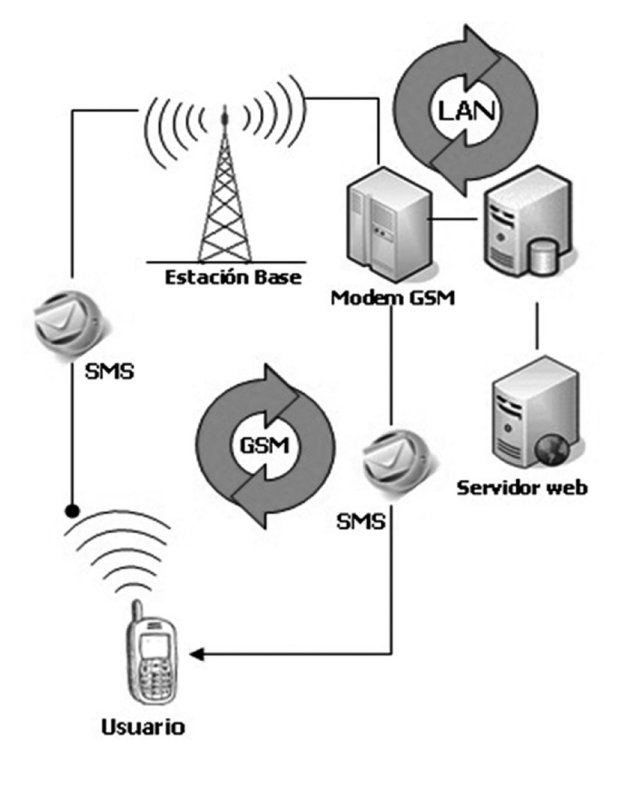

#### **3.1.1 Registro de Usuarios**

Para poder dar inicio a la votación el usuario debe de enviar un mensaje de texto a una estación base (ver **Figura 11**), esto con dos motivos, el primero, registrar su número telefónico, como ID de participante en la votación, y el segundo, proporcionarle una firma electrónica para poder descargar la aplicación UEM-SMS, y continuar con el proceso.

El contenido del mensaje puede ser una palabra clave, por ejemplo: UEM, seguido del nombre completo del usuario. Para este primer paso no es necesario instalar una aplicación específica, el usuario puede mandar el SMS como comúnmente lo permiten los dispositivos móviles (ver **Figura 12**).

#### **Figura 12:** Envío de SMS al servidor

a I

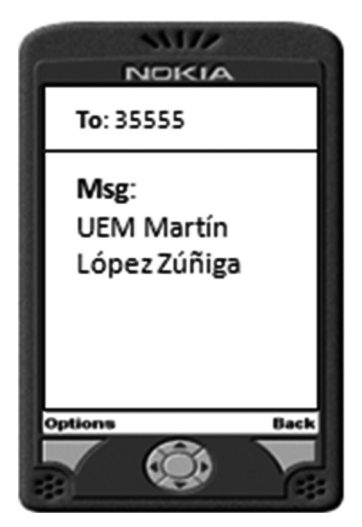

#### **3.1.2 Registro e instalación de la aplicación**

Cuando el módem GSM recibe el mensaje, este es decodificado para identificar el formato del texto (UEM Nombre\_Usuario), si el formato es el correcto, se procede a almacenar el número telefónico y el nombre del usuario en una base de datos; si el usuario ya está registrado, simplemente se le notifica por medio de un SMS, que ya ha sido registrado como participante de la votación, en el caso contrario se le envía por la misma vía una firma electrónica donde podrá descargar la aplicación para emitir su voto (ver **Figura 13**).

Una vez recibido el mensaje que contiene la liga de descarga de la aplicación UEM.jar, el dispositivo móvil debe conectarse a internet para realizar la descarga y posteriormente, proceder a su instalación. Para una instalación correcta, el dispositivo debe tener capacidad de soporte para la maquina virtual de Java: KVM (Kilobyte Virtual Machine) diseñada específicamente para dispositivos con capacidades limitadas, (para dispositivos con sistema operativo Windows Mobile, verificar compatibilidad con la API WMA).

**Figura 13**: Mensaje de respuesta del servidor

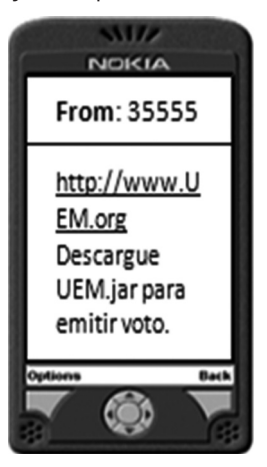

En el proceso de instalación, el gestor de aplicaciones del dispositivo, preguntará donde desea instalar la aplicación, por tal motivo, debe recordarse donde fue instalada para poder ejecutarla, En la **Figura 14** se puede apreciar la arquitectura de este proceso.

**Figura 14:** Instalando la aplicación UEM.jar

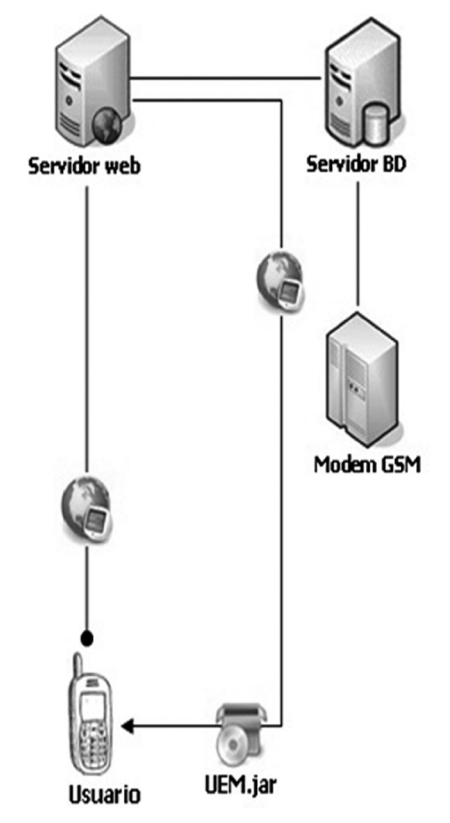

## **3.1.3 Emisión del voto**

En la **Figura 15** se ilustra la arquitectura del sistema de emisión del voto, donde el usuario es capaz de enviar su voto escribiendo un mensaje de texto con su dispositivo móvil. Este mensaje es recibido por el "Modem GSM" instalado del lado de los servidores para el registro de los votos, que son los encargados de registrar el voto del usuario y notificarle el resultado de la operación.

Una vez instalada la aplicación, se abrirá un panel de opciones, en el cual se muestran los candidatos participantes en la elección, donde el usuario podrá elegir al candidato y emitir su voto vía SMS (ver **Figura 16**).

**Figura 15:** Emisión de voto a través de SMS

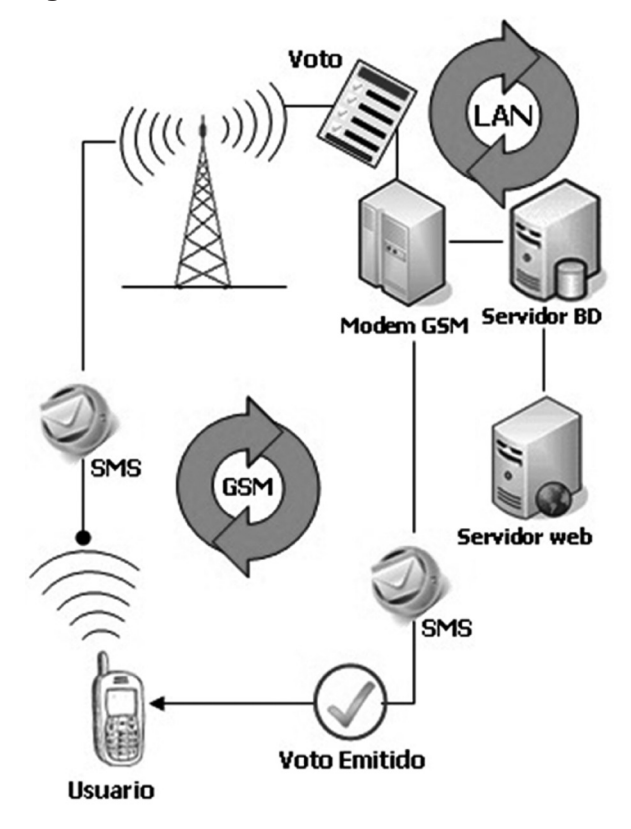

## **Figura 16:** Urna Electrónica Móvil SMS

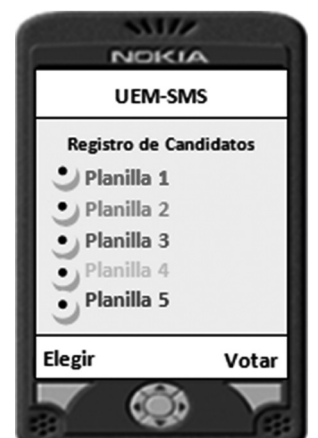

Si el mensaje recibido es de un usuario ya registrado, entonces se procede a verificar que no haya emitido su voto, en caso de ser así solo se le notifica que el sufragio ha sido llevado a cabo con éxito (ver **Figura 17**).

**Figura 17:** Voto emitido con éxito

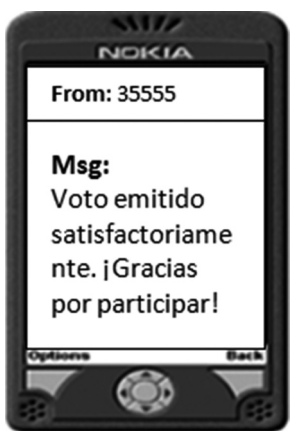

#### **3.2 WIRELESS MENSSAGE API (WMA)**

La API de mensajería (WMA) [11] se basa en el marco genérico de conexión (GCF) [7], que se define en las especificaciones de conexión de los Dispositivos de Configuración Limitada (CLDC) [10] versión 1.1. El paquete **Javax.microedition.io** define el marco y el soporte de entrada/salida y la funcionalidad de red en los perfiles de J2ME [10]. El diseño de la funcionalidad de mensajería es similar a la funcionalidad de los datagramas que se utilizan con el protocolo UDP en un marco de conexión genérico.

Una vez enviado el SMS, es procesado por el módem GSM y registrado en la base de datos. Como una segunda capa de seguridad, el sistema de base de datos, verifica que el número telefónico este registrado como usuario, si no es así, el sistema devuelve un mensaje de error, con las instrucciones de registro, esto con el fin de que la aplicación no sea distribuida de manera ilegal.

Las interfaces de la API de mensajería se definen en el paquete **Javax.wireless.messaging**.

#### **3.2.1 Envío de mensajes en modo texto**

Para enviar un mensaje de texto utilizando la API WMA es necesario realizar los siguientes pasos:

- 1. Obtener una interfaz **MessageConnection** en modo cliente.
- 2. Crear el mensaje a través de la interfaz **MessageConnection.**
- 3. Especificar el contenido y el destinatario del mensaje.
- 4. Usar el método send de la interfaz **MessageConnection** para enviar el mensaje.

#### **Implementando MessageConnection (Modo Cliente)**

Los objetos **MessageConection** pueden funcionar de dos modos:

- En modo cliente: sólo sirve para enviar SMS a un destinatario.
- En modo servidor: para recibir y tratar los SMS que son dirigidos hacia él. En esté modo también se pueden enviar SMS.

La forma de especificar el modo de funcionamiento deseado se realiza a través de la cadena de conexión que se le pasa a la clase **Javax.microedition. io.Connector.**

#### **Figura 18:** Implementación de la conexión

// Paso 1: Obtenemos una implementación del Connection que enviará el SMS MessageConnection conn = (MessageConnection) Connector.open ("sms: //+527353582370");

MessageConnection conn = (MessageConnection) Connector.open ("sms: //+527353582370:5555");

En la **Figura 18** en ambos casos el SMS sería enviado al teléfono 7353582370 de México (por el prefijo +52), pero con una importante diferencia. En el primer caso, el SMS sería tratado por la aplicación que por defecto tiene instalada el teléfono, mientras que, en el segundo caso, el SMS sería tratado por la aplicación que esté escuchando el mensaje en el puerto 5555.

#### **Creando el SMS**

Para crear un nuevo mensaje para ser enviado, debe ser invocado el siguiente método de la clase **Javax. wireless.messaging**:

#### **Message newMessage(String type, String address)**

En el argumento **type** especificamos el tipo de mensaje que deseamos enviar:

#### **MessageConnection.TEXT\_MESSAGE**

para mensajes de texto y

#### **MessageConnection.BINARY\_MESSAGE**

para mensajes binarios.

En el argumento **address** debemos especificar la dirección del destinatario del mensaje. Normal-mente, su número de teléfono, la implementación de este método puede apreciarse en la **Figura 19**.

**Figura 19:** Creación del SMS

// Paso 2: Creamos el SMS

TextMessage  $msq = null;$ msg = (TextMessage) conn.newMessage (MessageConnection.TEXT\_MESSAGE);

#### **Establecer el contenido del mensaje**

En esta parte del proceso de creación del SMS, se establece el contenido o información que será enviada a través del SMS. En la **Figura 20** se muestra como establecer el contenido del mensaje por medio del método **setPayloadText()** perteneciente a la clase **TextMessage**, esto para el envío de mensajes en modo texto.

**Figura 20:** Establecer contenido del mensaje

// Paso 3: Establecemos el contenido del SMS msg.setPayloadText (this.getString ());

#### **Envío del mensaje**

Una vez que se tiene configurado un destinatario, y se ha establecido el contenido del mensaje, el SMS está listo para ser enviado utilizando el método **send()** (ver **Figura 21**).

#### **Figura 21:** Enviar el SMS

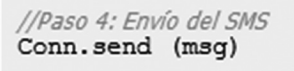

Para terminar de manera correcta este proceso, se debe cerrar la conexión de a través de la clase **Javax. microedition.io.Connector**, como se muestra en la **Figura 22**.

**Figura 22:** Terminar la conexión

// IMPORTANTE Cerrar la conexión this.closeQuietly (conn);  $conn = null;$ 

## **4. CASO DE ESTUDIO**

El Instituto Tecnológico de Zacatepec (ITZ), cuenta con una representación estudiantil CESA y cada dos años se lleva a cabo un proceso electoral para renovar a los representantes de este consejo. Para ello se abre la convocatoria para registrar planillas a competir por el cargo, que deben estar conformadas por estudiantes de diversas especialidades que tengan un buen historial académico y que estén inscritos. Durante la jornada electoral se presenta el problema de "abstencionismo" debido a diversos factores bien conocidos, en especial el de la distancia, muchos alumnos votantes pueden estar lejos de las urnas al momento de las elecciones y por lo tanto no serán capaces de emitir su voto. Este proceso de elección permitió llevar a cabo pruebas al sistema donde los usuarios pudieron emitir su voto.

La aplicación UEM se probó con 19 intentos (que representarían a 19 alumnos) utilizando los siguientes dispositivos: 1) Teléfono celular Motorota modelo c650 con configuración del protocolo WAP 2.0, el servicio de conexión móvil fue a través de la tecnología de transmisión de datos CSD (Circuit Switched Data), disponible para usuarios de Amigo GSM (Global System for Mobile) Telcel. El tiempo de respuesta para conectar con la aplicación Web fue de 40 a 50 segundos. El tiempo total para la emisión del voto fue de 2 a 3 minutos. 2) Con el emulador Nokia 5100 SDK 1.0. El tiempo de respuesta para conectar con la aplicación Web fue de 10 a 15 segundos, y el tiempo total para la emisión del voto fue de 1 a 2 minutos.

Los votos se representan mediante gráfica de barras (ver **Figura 23**) o de pastel (ver **Figura 24**). Solo pueden hacer uso del módulo "graficar resultados", personas autorizadas para ello. Después de autenticar el login y password del administrador, la persona administrador decidirá qué tipo de gráfica desea observar (pastel o de barras).

#### **Figura 23:** Gráfica de barras

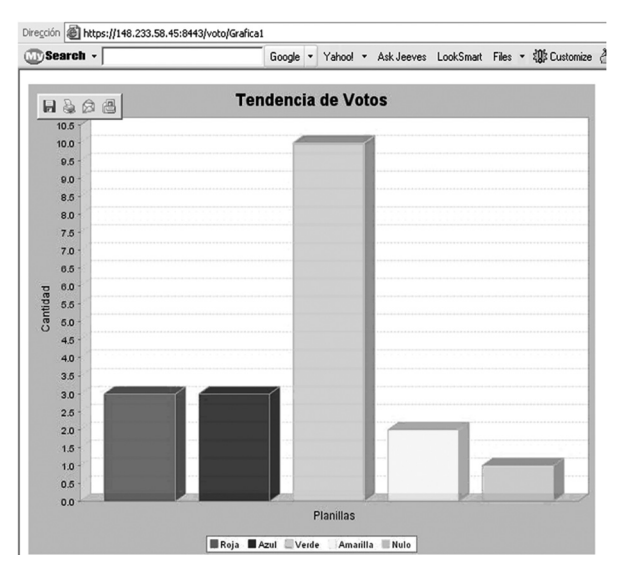

Por cualquiera de las opciones que elija se ejecutará el Servlet Grafica1 (gráfica de barras) o grafica2 (grafica de pastel), cuya función es extrae de la tabla votos de la base de datos, todos los votos emitidos a través de la aplicación Web y pasarlos como parámetros a la biblioteca de clases Java JfreeChart-1.0.13 para graficar los resultados.

## d I

## **Figura 24:** Gráfica de pastel

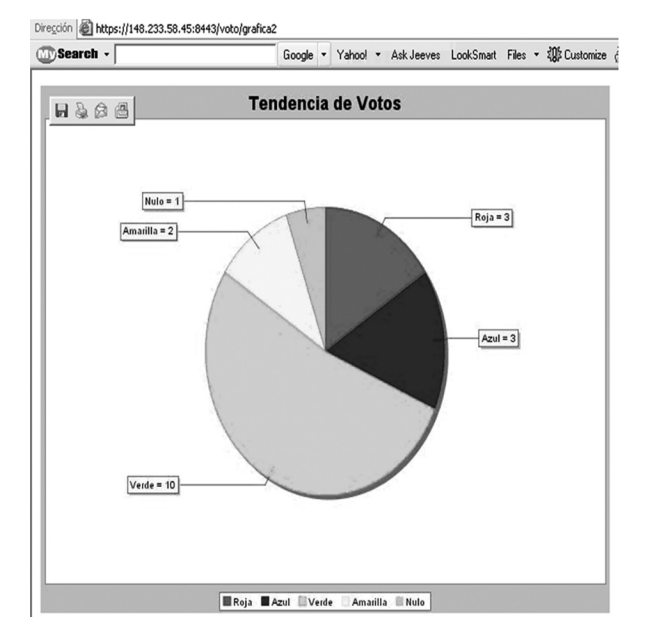

## **5. CONCLUSIONES**

En este artículo se presentó una aplicación denominada "Urna Electrónica Móvil (UEM)", con el objetivo de proporcionar una alternativa a aquellos votantes que tengan la dificultad de asistir a las urnas físicamente para emitir su voto. Así, el usuario es capaz de votar haciendo uso de cualquier dispositivo móvil (en especial los teléfonos celulares).

UEM está basado en el protocolo WAP 2.0, con el que los usuarios pueden realizar operaciones en Internet como navegación, correo electrónico, entre otros). Si el usuario no cuenta con el servicio de Internet, entonces puede emitir su voto por medio del servicio de mensajes de texto cortos (SMS) a través de la red GSM. Para garantizar la autenticidad y seguridad del voto a través de las redes inalámbricas, se utilizan los protocolos de seguridad (TLS y SSL). Se mostraron los resultados con una muestra de usuarios que emitieron su voto a través de su teléfono móvil y con emuladores en el Instituto Tecnológico de Zacatepec. Con UEM los usuarios no tendrán que presentarse físicamente a las urnas para emitir un sufragio, ya que podrán votar haciendo uso de la tecnología de cómputo móvil en cualquier momento y en cualquier lugar.

#### **REFERENCIAS**

- [1] Arechart Charles et-all; Professional WAP. Wrox Press Ltd. pp. 77-88,166, 198, 266-268. (2000).
- [2] Casarrubias Daniel, Ramos Araceli; La UAM participa en el prototipo de urna electrónica. Revista Digital Universitaria. Vol. 3. No. 97. ISSN: 1665-0638. (2004). http://www.azc.uam.mx
- [3] Cook, John L. Wap Servlets; Developing Dynamic web content with Java and wml. Wiley. pp. 81-83, 215-218. (2001).
- [4] E. Barrer Philip; Vote Early, Vote Often, and VoteHere: A Secury Analysis of VoteHere. Tesis de maestría, Universidad de Virginia (2001).
- [5] Gama Moreno Luis Antonio, Alvarado Mentado Matías; Transacciones para Cómputo Móvil: presente y perspectiva futura. Revista Digital Universitaria. Vol. 3. No. 4. ISSN: 1607-6079. (2002). http://www.revista.unam.mx
- [6] IEEE; Analysis of an Electronic Voting System. IEEE Symposium on Security and Privacy. (2004).
- [7] Java Community Process (JCP); Wireless Messaging API (WMA); JAVA SUN Microsystems; http://Java.sun.com/j2me/docs/pdf/WMA-RI.pdf.
- [8] "SMSMessage Class"; http://msdn.microsoft.com; marzo 2008; http://msdn.microsoft.com/en-us/ library/microsoft.windowsmobile.pocketoutlook. smsmessage.aspx.
- [9] PetrosZerfos XiaoqiaoMeng Starsky H. Y. Wong - VidyutSamanta - Songwu Lu. A study of the short message service of a nationwide cellular network. Internet Measurement Conference.(2006) pp. 263-268.
- [10] Juntao Yuan Michael; "Enterprise J2MEDeveloping MobileJava Applications". ISBN 0131405306. Prentice Hall. 2005. pp. 136-172
- [11] Sun Microsystems, Inc.; J2ME CLDC API 1.1; JAVA SUN Microsystems; 2003. White paper.
- [12] Le Bodic Gwenaël; "Mobile Messaging Technologies and Services SMS, EMS and MMS".ISBN0-470- 01143-2. WILEY. SegundaEdición. pp 17-25. (2005).

**50 URNA ELECTRÓNICA MÓVIL**

- [13] McGaley, J. Paul Gibson; Electronic Voting: A Safety Critical System. Department of Computer Science, National University of Ireland, Maynooth. Technical Report: NUIM-CS-TR2003-02. (2003).
- [14] Nokia; WML to XHTML Migration Versión 2.1. White Paper. (2003).
- [15] Nokia; XHTML / Browsing on Nokia Devices, White Paper, (2004).
- [16] PursnaniVandana; Introduction to the Programming Java Servlets's. ACM Crossroads Student Magazine. (2001).
- [17] Rajagopalan Suresh et-all. Java Servlet Programming Bible. Hungry Minds. pp 8-9 y 79- 80. (2002).
- [18] Sun Microsystems Inc; Java Servlet Specification Version 2.4. (2003).http:// java.sun.com/products/ Servlet.
- [19] Sun Microsystems, Inc; Speeding up Secure Web Transactions Using Elliptic Curve Cryptography. (2003). www.acm.org/crossroads/xrds82/ ServletsProgramming.html
- [20] WAPForum; Wireless Application Protocol WAP 2.0 Technical, White Paper. (2002).
- [21] WapForum; Wireless Markup Language Version 2.0. White Paper. USA. (2001).
- [22] WapForum; XHTML Mobile Profile. White Paper. USA. (2001).